# **Quick Installation Guide**

# **300M Wireless LTE/4G Router**

## **4G-54RV**

### **Items list**

Please check for the following items in the packing box:

- $\div$  300 Mbps wireless router  $\times$  1
- $\Diamond$  Power adapter  $\times$  1
- $\Diamond$  Quick Installation Guide  $\times$  1

#### **Interfaces**

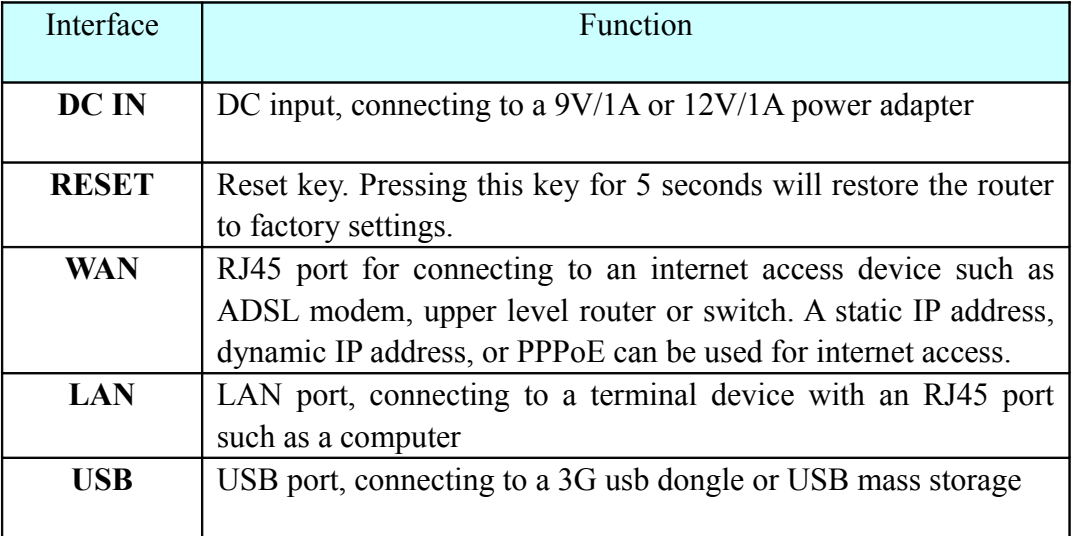

### **LED** indicators

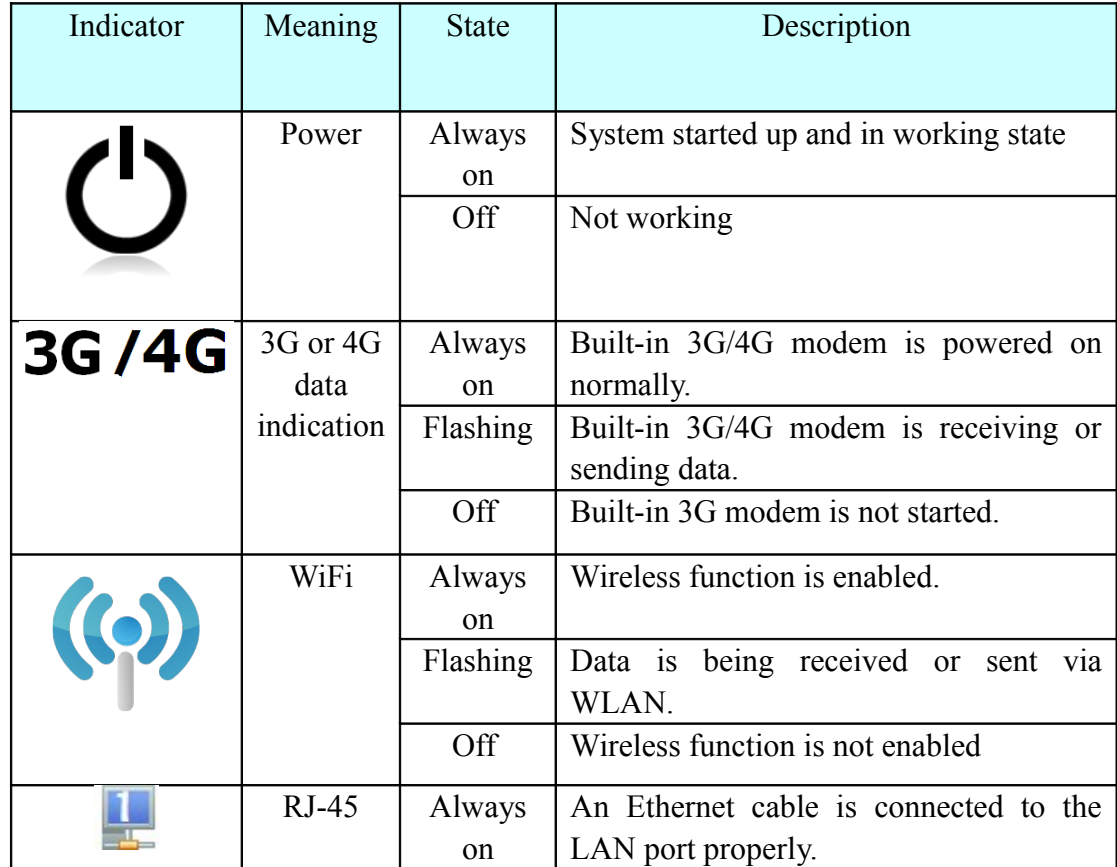

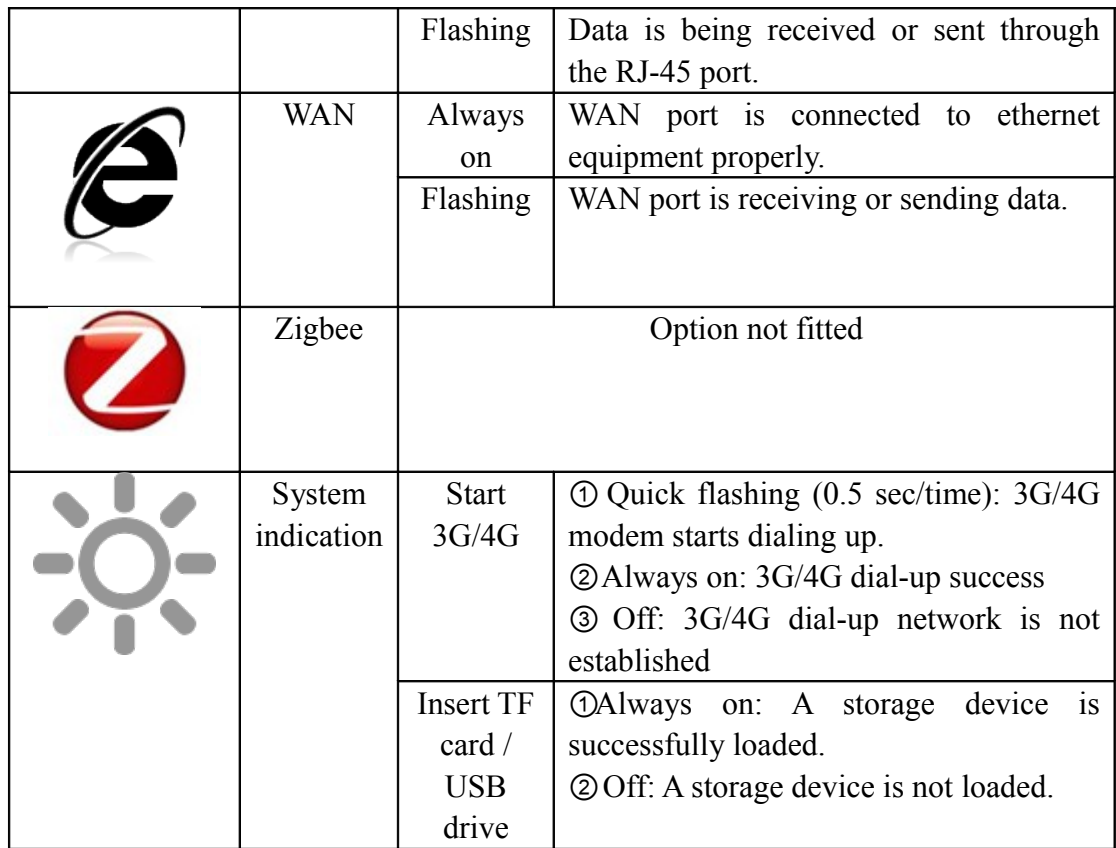

#### **Product installation**

#### **Inserting the Sim:**

Remove the 2 screws on the underside of the router to reveal the sim slot. Slide the silver sim cover towards the back of the router, it will then lift on a hinge, place the sim in the holder, put down the cover and slide forward, it should click into position. Replace the cover and power up the router.

#### **Hardware connection**

Please use ancillary power adapter to supply power for router, start router, and then connect your computer to the RJ45 port on the router by using a RJ45 network cable. If you're using wifi it should appear as SmartWIFI-xxxx, the default password is: 12345678. You can change this to something more secure later in the WiFi, Security settings. We recommend you to connect with wire method. The following setting steps are all based on wire connection.

#### **Set up your computer network in a correct way**

The router default LAN port's IP address as 192.168.169.1 and default subnet mask as 255.255.255.0. My default, when you connect to the router then your computer should be allocated a suitable network address to enable you to go directly to the web configuration page.

## **Log on router configuration page**

Once connected open up a web browser and enter the IP address **192.168.169.1** 

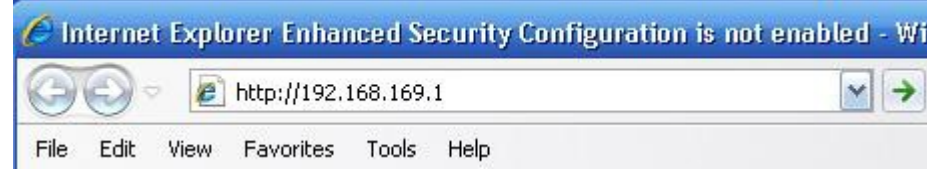

You will be asked for a username and password, enter Username: **admin** Password: **admin**

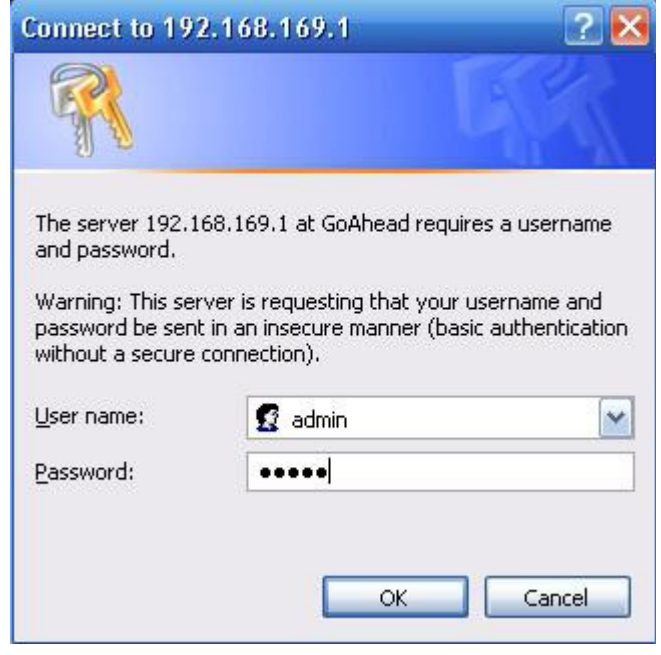

You should then see a screen like this:

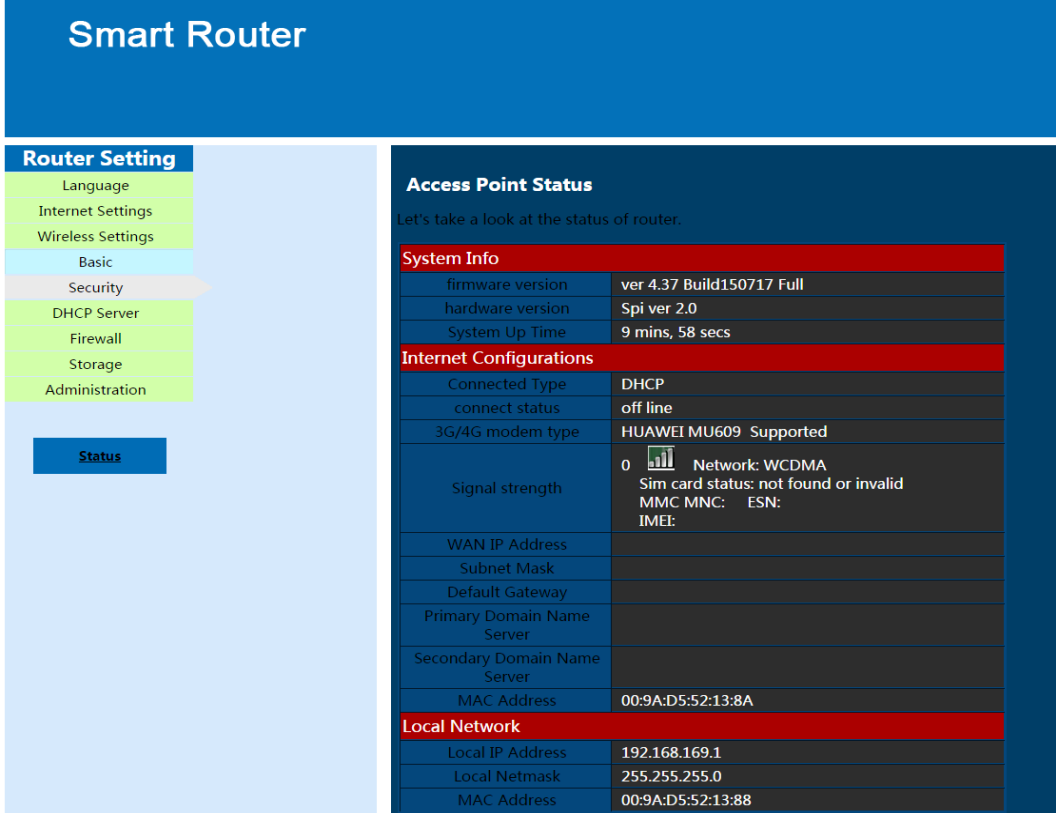

If you're in the UK and using EE your router should already be connected (the Internet Configuration above will show the details) and can start using the internet immediately. This is because the default settings are for EE.

#### **Changing the defaults to your provider**

If you're using a supplier other than EE then you need to click on "Internet Settings" in the menu on the left and then click on "3G/4G" on the screen that appears click in the "user Defined button, you should have a screen like this:

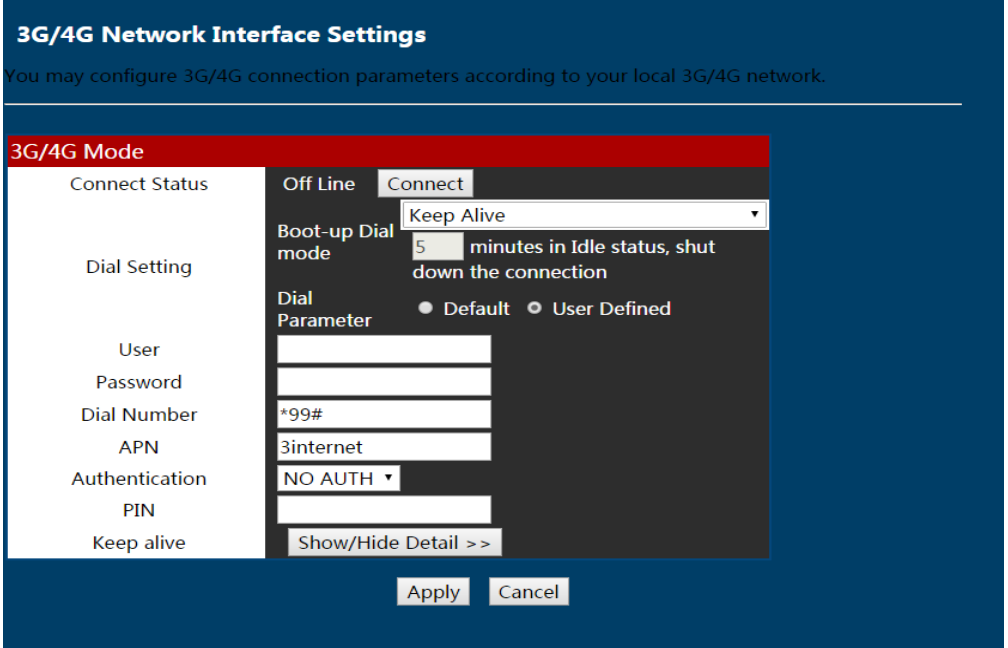

Here you need to enter the APN details for your particular network. The above show a set up for using the 3 network in the UK. A list of some common APN details can be found here:-

<http://www.solwise.co.uk/downloads/files/connecting-3g-supplier.pdf>. Note that the dial number in the UK is always **\*99#** but may vary in other countries. If in doubt your network provider will supply you with the necessary details. "Authentication" and "PIN" can usually be left as they are, unless you've set a PIN number on your sim.

With the details entered click on apply, when the router has saved the configuration you may have to reboot the router it to make it connect. You can check the connection by clicking on the "Status" on the menu.